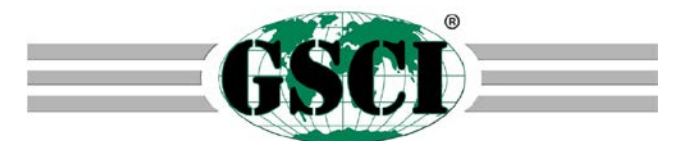

Professzionális elektro optikai eszköz

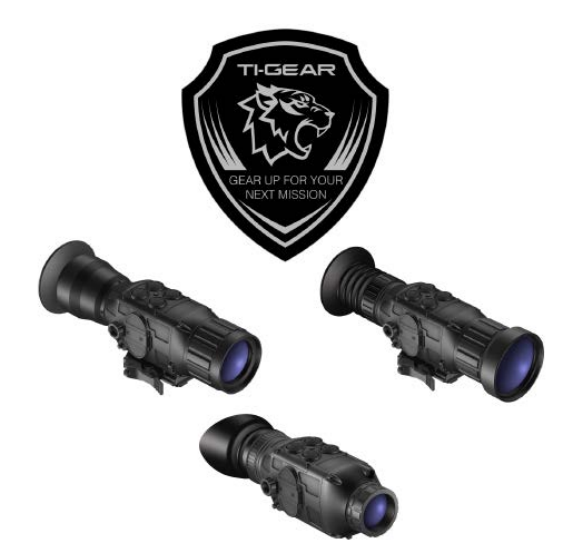

**TI-GEAR Taktikai hőképalkotó rendszer**

*Köszönjük, hogy megvásárolta a GSCI csúcsminőségű termékét! Kérjük, tanulmányozza át figyelmesen a* 

*Amennyiben az útmutatóban leírtakat nem tartja be, nem fér hozzá a rendszer fontos és nagyon hasznos funkcióihoz, így nem élvezheti teljes egészében a GSCI-termékek nyújtotta kiváló teljesítményt. Saját biztonsága érdekében és a termék használati idejének meghosszabbítása érdekében tartsa be a*  biztonsági előírásokat. A szabályok be nem tartása személyi sérülést és készülékhibát okozhat. A nem<br>rendeltetésszerű használat és az útmutatóban leírtak be nem tartása miatt keletkező károkra és készülékhi-

*Amennyiben valami nem érthető, lépjen kapcsolatba a GSCI márkakereskedőjével vagy e-mailben a GSCI* 

**FIGYELEM!** Ne irányítsa a készüléket olyan erős hőforrásra, mint amilyen a Nap vagy a lézer! Egyes esetekben a túl erős fény csökkentheti az FPA érzékenységét, vagy végleg tönkreteheti azt.<br>A készülék egy nagyon kifinomult elektro-optikai eszköz, ami gondos bánásmódot igényel. Nem megfelelő elemek vagy külső tápforrás használata esetén, a készülék tönkremehet! Az FPA magas érzékenysége miatt<br>reagálhat a fegyverek torkolattüzére, melynek következtében a szenzor a lövés leadását követően rövid

Ne hagyja az elemeket az elemkamrában, ha hosszabb ideig nincs használatban a készülék. Egyes elemek szivároghatnak, ami készülékhibát okozhat. Az előírástól eltérő elemek, külső tápforrások hasi

készülék károsodhat, ami a GSCI gyártói garancia elvesztését vonja maga után.<br>A GSCI-eszközök kifinomult elektro-oplikai rendszerek, ezért használatuk odafigyelést igényel a sérülések<br>elkerülése érdekében. Ne karcolja meg

**MEGJEGYZÉS** A hőszenzorok és kijelzők gyártói bizonyos fokú "szépséghibákat" engedélyeznek termékeik képmegjelení-<br>tésével kapcsolatban. Ennek következtében fekete vagy fehér pontok, foltok, esetleg kism**éretű vonalak** tűnhetnek fel a hőképen, de ezek nincsenek hatással az eszközök megbízható működésére. Az említett felületi hibák a gyártási eljárás sajátosságai miatt keletkeznek és az eszközök használatakor tűnhetnek fel.<br>Amennyiben tartósan a fehér színű szálkereszt vagy a fehér színű stadiametrikus távolságbecslő van használatban, ugyanazon pozícióban, úgynevezett szellemkép effektus, vagy más néven "beégés" jelent-<br>kezhet. Ennek következtében a funkciók kikapcsolásakor sötétebb, érzékelhető (árnyékszerű) szálkereszt vagy SRF-vonalzó alakú árnyék maradhat vissza. A felső sávon lévő ikonok szintén okozhatnak "árnyé-<br>keffektust", ami hibás pixelek maszkolása módban lehet látható. A fehér szálkeresztet és a fehér ikonokat alkotó pixelek a folyamatosan magasabb fényerőfokozaton való

Az ilyen típusú memóriaeffektus mindegyik OLED-, AMOLED-, Plazma-típusú kijelzőre mérettől függetlenül jellemző.

**Használati útmutató**

*Tisztel Vásárlónk!*

időre kikapcsolhat.

*használati útmutatóban leírtakat.* 

*bára a gyártói garancia nem terjed ki.*

*Vevőszolgálatával a gsci@gsci1.com elérhetőségen.*

Ne próbálja szétszedni, átalakítani, módosítani a készüléket.

## <span id="page-0-0"></span>**Modellváltozatok**

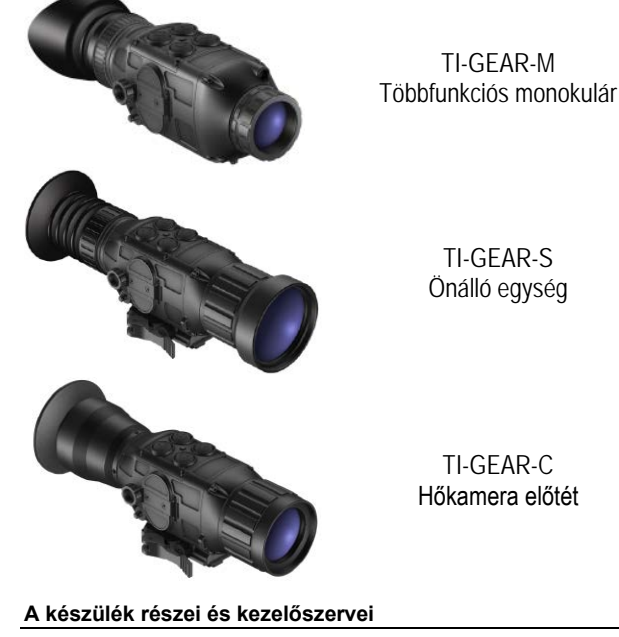

<span id="page-0-1"></span>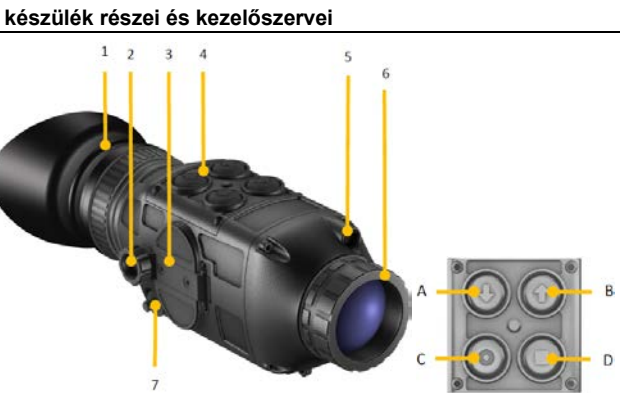

A. LE\* B. FEL\*

Főkapcsoló / Kilépés D. Mód / Menü

## *TI-GEAR-M típus*

- **RENDSZER** 1. Okulár gumi szemkagylóval
- 2. Elemkamra retesz
- Elemkamra fedél
- 4. Billentyűzet<br>5. Lézermutato Lézermutató (csak a TI-GEAR-M
- típuson)
- 
- 6. Frontlencse / fókuszgyűrű 7. Univerzális port

## <span id="page-0-2"></span>**Beüzemelés**

## <span id="page-0-3"></span>**Energiaellátás**

A készülék kétféle módon táplálható energiával: 2db CR123 elemről vagy 4,5V és 15V közötti feszültségtar-tományú DC-tápforrásról (pl. 5V-os USB mobiltelefon power bank, 12V-os autós adapter… stb.).

## <span id="page-0-4"></span>**CR123 elemek használata**

Nyissa fel az elemkamrát az elemkamra retesz az ábrán nyíllal jelzett irányba történő elforgatásával. Helyezzen be 2db CR123 elemet az elemkamrában található jelzéseknek megfelelő polaritással. A leghosszabb működési idő biztosításához lítium elemek használata ajánlott.

Zárja vissza az elemkamra fedelét és húzza meg a reteszelő csavarját.

## <span id="page-0-5"></span>**Külső tápforrás használata (USB)** Távolítsa el az univerzális port védőkupakját és csatlakoztassa a mellékelt

USB-tápkábel portba illeszkedő végét.

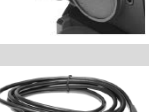

*\* funkciótól függően*

A kábel másik végét csatlakoztassa az USB power bank (5V DC) rendelke-zésre álló USB-portjához. Ellenőrizze, hogy a power bank megfelelően fel van-e töltve, majd kapcsolja be.

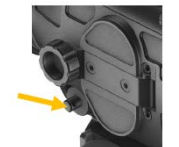

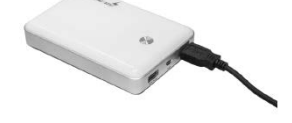

**Figyelem: Bármilyen más ettől eltérő külső tápforrás használata előtt konzultájon márkakereskedőjé-vel!**

Az elemek behelyezése vagy a külső tápforrás csatlakoztatása után a bekapcsoláshoz nyomja meg és tartsa nyomva a főkapcsolót. Bekapcsolás közben a kijelző enyhén villoghat.

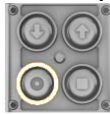

működés miatt gyorsabban öregedhetnek.

A jelenség előfordulásának minimalizálása érdekében:

**A TI-GEAR-M eszközök Class IIIa, <5mW lézerrel vannak ellátva.** 

- ne használja tartósan magas fényerőfokozaton a kijelzőt; - amennyiben lehetséges, használjon fekete szálkeresztet/SRF-vonalzót.

- A készülék lézerfényt bocsát ki, ami károsíthatja a szemel
- Soha se nézzen közvetlenül a lézervetőbe és a visszaverődő lézersugárba.
- Ne irányítsa a lézersugarat közvetlenül vagy tükröződő felület segítségével élőlények szemébe. Ne nézzen a lézersugárba optikai eszközökkel (pl. távcsövekkel).

**Feltétlenül tartsa be a használati útmutatóban leírtakat, mert a gyártói garancia csak ezek betartása esetén érvényesíthető!** 

Lézer

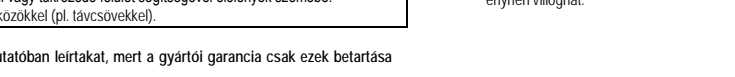

**VEZÉRLŐGOMBOK**

## <span id="page-1-0"></span>**Az okulárkép élesre állítása (csak az M- és az S-típusoknál)**

Nézzen az okulárba és az okulár fókuszgyűrűjének elforgatásával igazítsa szeméhez az okulárt. Állítsa élesre az okulárban lévő kijelző felső részén látható ikonokat.

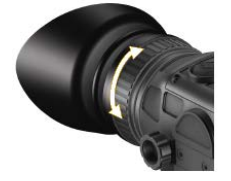

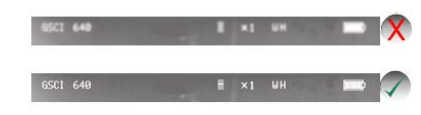

### <span id="page-1-1"></span>**Külső kijelző csatlakoztatása**

Amennyiben egynél több személy kívánja egyidejűleg megtekinteni az eszköz által létrehozott képet, külső kijelző / monitor csatlakoztatására van szükség.

Távolítsa el az univerzális port védőkupakját és csatlakoztassa a<br>mellékelt "Video-Out" kábel portba illeszkedő végét. Csatlakoztassa a kábel másik végét a külső kijelző RCA-aljzatához. A külső kijelzőnek analóg videó bemenettel kell rendelkezni

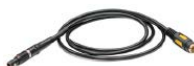

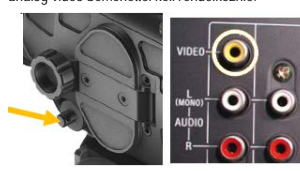

Ellenőrizze, hogy a külső kijelző be van-e kapcsolva. Helyes csatlakoztatás esetén a beépített AMOLEDképernyőn és a külső kijelzőn látható kép egyezik.

### <span id="page-1-2"></span>**A frontlencse fókuszálása**

Az okulár fókuszálása után, vegye le a lencsevédőt a frontlencséről és irányítsa a készüléket bármilyen hőmérsékleti jellegzetességinek alapján felismerhető objektumra. Nézzen az okulárba vagy a külső kijelzőre. Forgassa addig a frontlencse fókuszgyűrűjét, amíg a kiszemelt objektum képe éles nem lesz. Az eltérő távolságban lévő objektumok tiszta és éles láthatóságának biztosításához, a frontlencse újabb fókuszállítására lehet szükség.

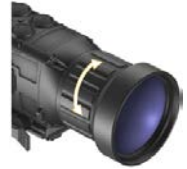

## <span id="page-1-3"></span>**Üzemeltetési tudnivalók**

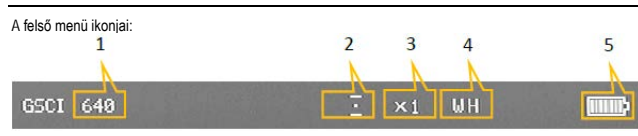

- 1. Az FPA felbontási beállítása: 640x480
- 2. Az FPA erősítési szintje: automatikus 3. Digitális zoom: X1; elérhető: X1, X2, X4
- 4. Képmód: WH = fehér-forró (white-hot) ; elérhető: fekete-forró (BH = black-hot), fehér-foró (WH)
- 5. Elemállapot kijelzés

### <span id="page-1-4"></span>**Beállítások**

A készüléken a felhasználó által beállítható paraméterek is helyet kaptak, így az eszköz az igényeknek megfelelő beállítások megadását követően, maximális kényelemmel használható. "Settings" (beállítások; a gyakran<br>használt paraméterekhez) és "Settings+" (beállítások+; a speciális paraméterekhez) mód érhető el. A beállítások - "Settings" menü a MÓD gomb hosszan tartó lenyomásával

hívható elő.

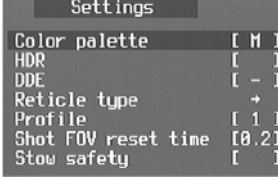

A kiterjesztett beállítási módba ("Settings+") való belépéshez nyomja le egyszerre a **FEL** és a **MENÜ** gombot.

Az egyes menüpontok között a MENÜ gombbal mozoghat. A beállítások<br>elvégzése a FEL és LE gombokkal lehetséges. A "Settings/Settings+" menüből a **Főkapcsoló** rövid ideig tartó megnyomásával lehet kilépni.

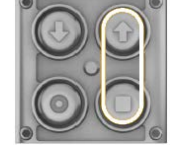

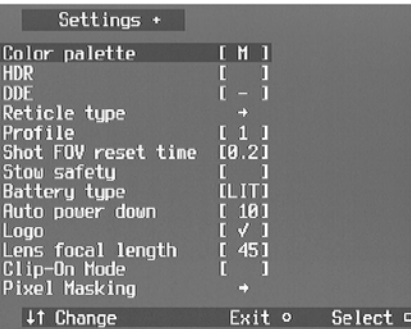

- **COLOR PALETTE** (színkészlet): Ez tartalmazza a rendelkezésre álló hamisszínes szín üzemmódokat (egy monokróm- "M" és 8 színes). - **HDR** (nagy dinamika tartomány): A HDR-funkció engedélyezése/letiltása. A HDR megnöveli az olyan

bonyolult témák hőleképezéséhez szükséges érzékelési képességet, mint amilyeneket a hideg háttér előtt

lévő forró objektumok jelentenek, ahol a részletek nem vagy csak nehezen különíthetők el. Amíg aktív a HDR-funkció, a képerősítés vezérlés felülbírálásra kerül.

- **DDE** (digitális részletgazdagítás): A DDE-funkció egy fejlett nem-lineáris képfeldolgozó algoritmus, amely beállítja a téma/háttér részletek jobb megkülönböztethetőségének megfelelő képélességi szintet. Magas DDE-szintek esetén "filmszemcsézettség" jelenség figyelhető meg.

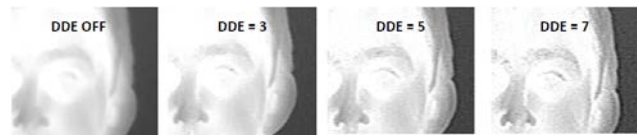

- **Reticle type** (szálkereszt típus): Itt választható ki a kívánt szálkereszt típus. *A menüpont csak akkor*
- é*rhető el, ha "Clip-On Mode" (előtét üzemmód) ki van kapcsolva (Off).*<br>- Profile (profil): A készüléken 8 választható profil áll rendelkezésre a különböző szálkereszt típus,<br>- szárkereszt polaritás, nullázás és objektív g
- **Shot FOV reset time** (lövés generálta látómező visszaállítási idő; opcionális): X2-es (vagy X4-es) zoommal célzott és leadott lövés esetén közvetlenül a lövés után a rendszer egy fokozattal, azaz X1-re (vagy X2-re) csökkenti a zoom értéket. A felhasználó beállíthatja, hogy mennyi ideig maradjon érvényben a csökkentett zoom fokozat, vagyis a megnövelt látómező, mielőtt visszatér az eredeti beállítás. Ennek beállítására szolgál a "Shot FOV reset time" (lövés generálta látómező visszaállítási idő) menüpont, ahol az időtartam másodpercekben adható meg. Ha "0" érték van érvényben, a funkció le van tiltva. "HLD"
- (hold = tart) választása esetén, nem áll vissza az eredetileg beállított zoom fokozat (X2, X4). **Stow safety** (SSF rejtőzködés). A rejtőzködés funkció bekapcsolását és kikapcsolását teszi lehetővé. - **Battery type** (elemtípus). Az elemtípusok profiljának pontos megadására szolgál, ami az elemtöltöttség
- . pontos kijelzést teszi lehetővé. Lehetséges profilok: lítium (LIT), újratölthető (RCH), külső tápforrás (EXT)<br>- Auto power down (automatikus kikapcsolás). A bekapcsolva felejtett készülék automatikus kikapcsolódását teszi lehetővé az elemek kímélése érdekében. A készülék automatikusan kikapcsol, ha a beállított időtartam alatt nem történt nyomógombbal végzett művelet. Amennyiben a mező üresen van hagyva, a
- készülék nem kapcsol ki automatikusan. - **Logo** (logó). Itt állítható be, hogy a GSCI-logó bekapcsoláskor megjelenjen-e vagy sem.
- Lens focal length (objektív gyújtótávolság; opcionális). Itt adható meg a cserélhető objektív gyújtótávol-<br>sága (milliméterben: 35, 45, 50, 75) a helyes távolságbecslési számítások elvégzéséhez. A gyújtótávolsá
- gi beállítások változhatnak. **Clip-On Mode** (előtét üzemmód): Itt kapcsolható a készülék előtét üzemmódra az előtét adapterrel történő használathoz. Ha az üzemmód be van kapcsolva, szálkereszt állítás nem végezhető. Pixel Masking (pixelmaszkolás): Itt lehet belépni a hibás pixelek maszkolása funkcióba.

### <span id="page-1-5"></span>**Gyorsbeállítás**

A **MÓD** gomb rövid egymást követő megnyomásával 3 gyorsbeállítási opciót érhet el ismétlődő sorrendben:<br>képerősítés - FPA Gain ("GN";), kijelző fényerő - Display Brightness ("BR") és képpolaritás / zoom – Image Polarity / Zoom (.Pol").

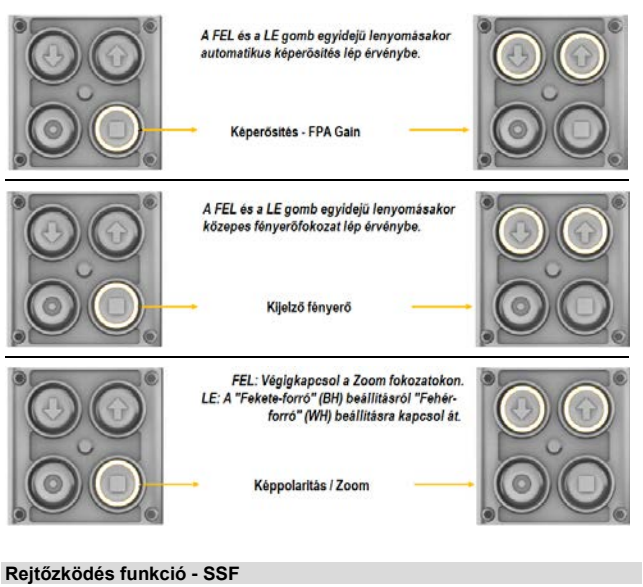

<span id="page-1-6"></span>**A rejtőzködés (Stow Safety Feature - SSF) funkció** segítségével a felhasználó éjszaka rejtve maradhat, mivel az eszköz kijelzője függőleg síkban végzett lefelé billentés esetén kikapcsol.

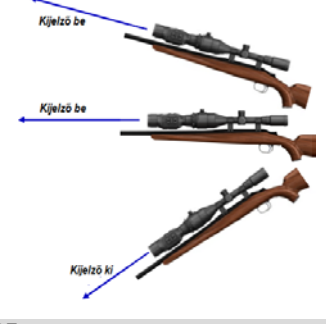

### <span id="page-1-7"></span>**Stadiametrikus távolságbecslő - SRF**

A stadiametrikus távolságbecslő a megfigyelni kívánt objektum méretének felhasználásával segít a felhasználónak az objektum távolságának hozzávetőleges meghatározásában. A kiválasztás megtörténte után megjelenik egy függőleges és egy vízszintes SRF-vonalzó együtt az SRF funkció kijelzésével.

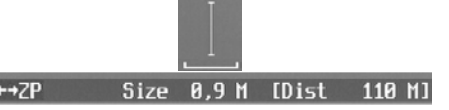

Egy objektum távolságának megbecslése két lépésből áll: az objektum méretének beállítása (függőleges vagy vízszintes méret) és az SRF-vonalzók beállítása a megfelelő irányokba.

- 1. Állítsa be a becsült objektumméretet (függőlegesen vagy vízszintesen) a **FEL** és **LE** iránygombokkal (ellenőrizze, hogy a zárójelben "SIZE" felirat<br>megjelent-e). Ez az érték 0,2 méter és 25 méter között változhat 0,1 méteres fokozatokban.
- 2. A becsült távolsági érték megkapásához irányítsa a hőkamerát az objek-<br>tumra, majd a FEL és LE iránygombokkal állítsa az SRF-vonalzókat a<br>megfelelő pozíciókba (függőleges vagy vízszintesen) az objektum leméréséhez. Az objektumtávolság rögtön kiszámításra kerül az objektumméret vagy az SRF-vonalzók minden egyes átállításakor. A SIZE (méret) és a DISTANCE (távolság) üzemmódok közötti átkapcsolás

bármikor lehetséges a **MÓD** gomb megnyomásával.

A zoom fokozat a **FEL** és a **MÓD** gomb egyidejű megnyomásával változtatható meg. Az SRF-vonalzók színe fekete vagy fehér lehet. Az átkapcsolás a **FEL** és **LE** iránygombok egyidejű megnyomásával végezhető.

### <span id="page-2-0"></span>**Stadiametrikus távolságbecslő kalibrálása**

Az **SRF Calibration Mode** (SRF kalibráció üzemmód) előhívásához nyomja meg egyszerre a **Főkapcsolót** és a **FEL** iránygombot mialatt a hőkamera SRF üzemmódban van és a "Settings +" (beállítások +) menü aktív.

## SRF Cal 14 Size 0,9 M [Dist 110 M]

Ebben az üzemmódban a **FEL** és **LE** iránygombokkal állítható be a távolságkijelzés az aktuális távolság értéke.

A **FEL** és a **MENÜ** gombok egyidejű megnyomásával változtatható meg a digitális zoom fokozat. A **Főkapcsoló** megnyomásával kiléphet az SRF Calibration Mode-ból (SRF kalibráció üzemmód) és visszatérhet a normál SRF üzemmódhoz.

## <span id="page-2-1"></span>**A távolságbecslő kalibrálásának módja**

- 1. Keressen egy ismert méretű és távolságú objektumot. 2. Igazítsa az SRF-vonalzókat az objektum széleihez.
- 3. Kapcsoljon SRF Calibration Mode-ra (SRF kalibráció üzemmód).
- 
- 4. Állítsa a távolságkijelzést az aktuális objektumtávolsági értékre. 5. Lépjen ki az SRF Calibration Mode-ból (SRF kalibráció üzemmód).

## <span id="page-2-2"></span>**A szálkereszt típusának kiválasztása**

14 Reticle

Ha az üzemmód aktív, az alábbi kijelzés jelenik meg:

## Exit o Polarity o

Ebben az üzemmódban a **FEL** és **LE** iránygombokkal választható ki a szálkereszt típusa. A szálkereszt polaritása a **MÓD** gomb megnyomásával kapcsolható.

A **Főkapcsoló** megnyomásával lehet visszatérni a menüképernyőhöz.

Ha három másodpercen át nincs gombhasználat, az eszköz automatikusan kilép a szálkereszt típus kiválasztása módból.

## <span id="page-2-3"></span>**A szálkereszt nullázása**

A szálkereszt nullázása menübe a **Főkapcsoló** és a **FEL** gomb egyidejű nyomva tartásával lehet belépni, ha a szálkereszt engedélyezve van.

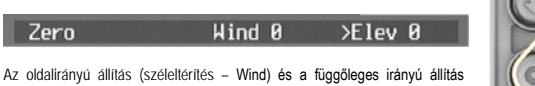

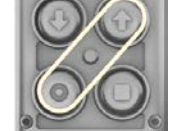

(csőemelkedés – Elev) közötti átkapcsolás a **MENÜ** gombbal végezhető. Az aktuális kiválasztást a ">" jelzés elhelyezkedése mutatja. Az oldalirányú és a függőleges irányú állítás a **FEL** és **LE** gombokkal történik. A zoom fokozat a **FEL** és a **MÓD** gomb egyidejű

lenyomásakor megváltozik. Az üzemmódból való kilépéshez nyomja meg röviden a **Főkapcsolót**.

### <span id="page-2-4"></span>**A szálkereszt kalibrálása**

A szálkereszt kalibrálás a szálkereszt nullázás módból érhető el a **Főkapcsoló** és a **FEL** gombok egyidejű lenyomásával, ha a "Beállítások+ - (Settings +)" aktív

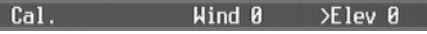

A szálkereszt kalibrálását minden egyes zoom fokozatra vonatkozóan külön-külön el kell végezni. A szálkereszt kalibrálásával érhető el, hogy a kiválasztott zoom fokozattól függetlenül a szálkereszt mindig ugyanarra a pontra mutasson.

### *Megjegyzés:*

A készülék előre kalibrált szálkereszttel kerül forgalomba, így a felhasználónak csak nagyon ritkán kell<br>szálkereszt kalibrálást végezni. Ebben az üzemmódban a beállítások kivitelezésének módja megegyezik a szálkereszt nullázásánál leírtakkal.

A szálkereszt kalibrálása módból való kilépéskor a rendszer a szálkereszt nullázása módra áll.

### <span id="page-2-5"></span>**Az IR-lézermutató (***csak a TI-GEAR-M típuson***)**

A TI-GEAR-M opcionális beépített lézermutatóval van ellátva a célkijelöléshez. A lézer működésének engedélyezéséhez nyomja le és tartsa nyomva a **LE** és a **MENÜ** gombokat.

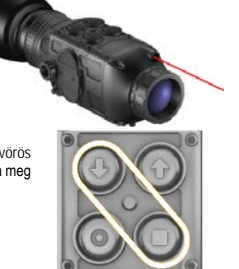

Ha a lézer be van kapcsolva, a felhasználó figyelmeztetésként villogó vörös LED-et láthat az okulár képmezőjében. A lézer kikapcsolásához nyomja meg röviden ismét egyszerre a **LE** és a **MENÜ** gombot.

## <span id="page-2-6"></span>**Használat nappali céltávcsőhöz csatlakoztatva**

A TI-GEAR rendszer előtét típusú (Clip-On) modelljei kétféleképpen csatlakoztathatók a nappali céltávcsövekhez:

1. A nappali céltávcső elé a fegyver sínjére szerelve. 2. Közvetlenül a nappali céltávcsőre szerelve.

A céltávcső méretétől függően a készüléket kétféleképpen lehet a céltávcsőre szerelni:

**"A" mód:** Amennyiben a céltávcső belső menete 52x0,75mmes (átmérő 52mm, menet 0,75mm), a TI-GEAR közvetlenül belecsavarható a céltávcső menetébe. **"B" mód:** Amennyiben a céltávcső átmérője/menete ettől eltér, gyorskioldású csatlakozó adaptert kell használni.

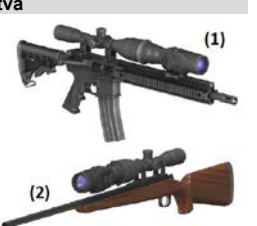

<span id="page-2-7"></span>**"A" mód szerinti felszerelés: az előtét hőkamera a céltávcső saját menetéhez van csatlakoztatva.**

Csavarja az előtét hőkamerát a céltávcső belső menetébe. Felszereléskor figyeljen, hogy a céltávcső szálkeresztje és a hőkamera kijelzője megfelelően illeszkedjenek (lásd kép). Húzza meg a záróanyát és a csatlakozócsavart.

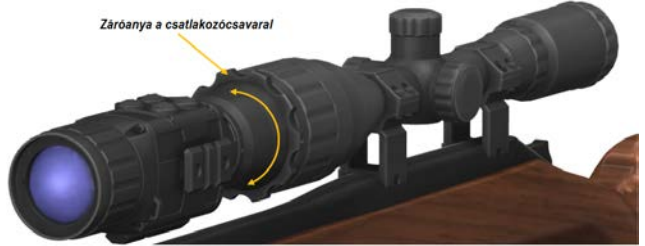

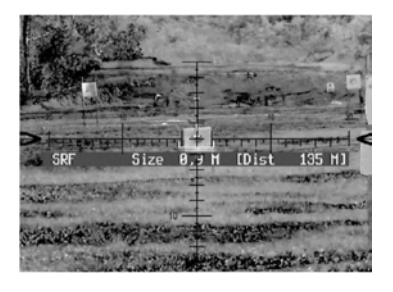

*Tanács: Kapcsolja be az SRF-funkciót és állítsa (forgassa) az előtét hőkamerát addig, amíg a céltávcső szálkeresztje párhuzamos nem lesz az SRF-menü vízszintes adatsávjával.*

### <span id="page-2-8"></span>**"B" mód szerinti felszerelés: az előtét hőkamera gyorskioldású csatlakozó adapter (többféle méretben elérhető) közbeiktatásával van a céltávcsőhöz csatlakoztatva.**

Tartsa vízszintesen a fegyvert és húzza rá az adapterrel a céltávcsőre az előtét hőkamerát (A). Az optikai<br>tengely mentén fordítsa el úgy az előtét hőkamerát, hogy a céltávcső szálkeresztje és a hőkamera kijelző sávja párhuzamosak legyenek (B). Fordítsa a fegyvert csővel felfelé és húzza rá ütközésig az előtét<br>hőkamerát a céltávcsőre (C). Zárja le a gyorskioldót (D). **Ellenőrizze, hogy a kioldókar megfelelően szoros-e és teljesen lehajtva a céltávcső elülső végével egyező irányba néz-e.**

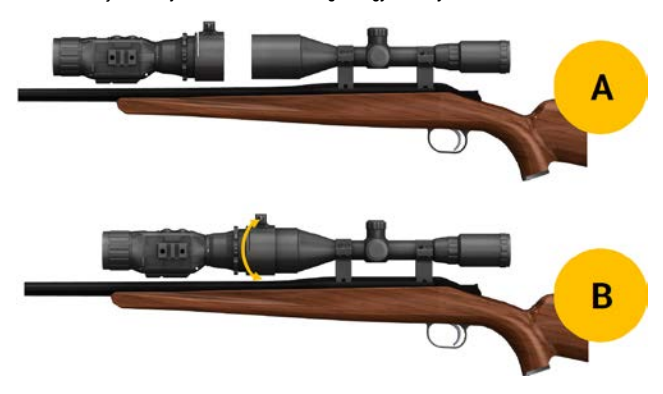

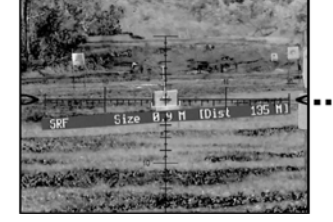

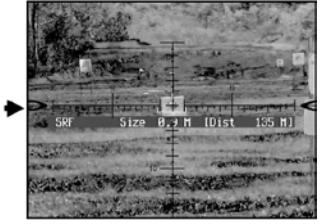

*FIGYELEM! Ha a gyorskioldó karjának lezárásakor (C és D lépések) a fegyver vízszintes helyzetben van, előfordulhat, hogy az előtét hőkamera lefelé billen (lelóg) és optikai tengelye nem esik egybe a céltávcső optikai tengelyével.*

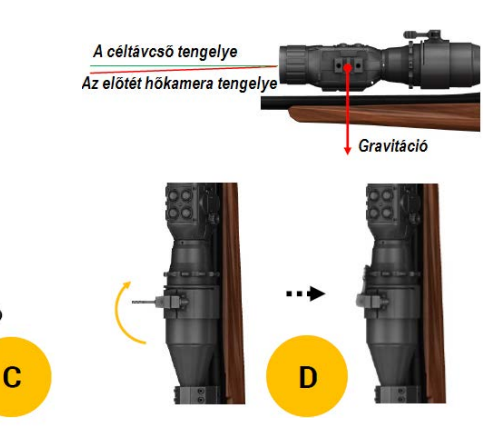

### <span id="page-2-9"></span>**Objektívcsere**

35, 45, 50 és 75 mm-es cserélhető objektívek érhetők el. A meglévő objektív cseréjéhez fogja meg az objektívtubust és csavarja az objektívet az óramutató járásával ellentétes irányba. Illessze a másik objektívet az objektívcsatlakozóba és csavarja be ütközésig és húzza meg. Vigyázzon, nehogy túlhúzza, mert a menet károsodhat.

**VIGYÁZAT! Objektívcserekor a hőszenzor szabaddá válik. Ne érjen a szenzorhoz és vigyázzon, hogy ne tegye ki erősen sugárzó hő forrásnak (pl. napsütésnek).**

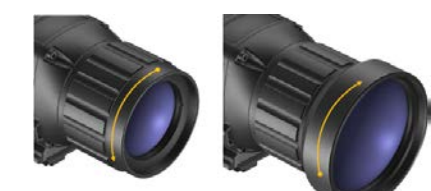

*Megjegyzés:*<br>A hőkamera elülső részének alján van egy csavar, ami az objektív elvesztését hivatott meggátolni. Ellenőriz-<br>ze, hogy a csavar nincs-e túlhúzva, különben az objektív eltávolítása megnehezülhet.<br>A csavart az I csavar behelyezése előtt egy cseppnyi RTV-t (folyékony gumi) juttat a menetes furatba.

## <span id="page-4-0"></span>**A hátsó optika cseréje**

Az eszköz önálló céltávcsőként (S) és előtét hőkameraként (C) is használható. A kétféle felhasználási mód közötti váltáshoz távolítsa el a meglévő hátsó optikát az óramutató járásával ellentétes irányba csavarással és helyezze fel a kívánt optikatípust.

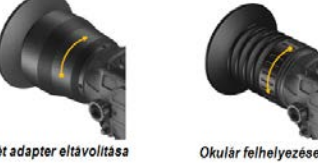

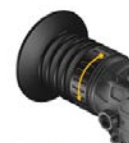

## Az előtét adapter eltávolitás.

**VIGYÁZAT! Ha az okulár el van távolítva, az AMOLED-kijelző szabaddá válik. Vigyázzon, hogy ne érhessen hozzá semmi a kijelzőhöz.**

## <span id="page-4-1"></span>**Pixelmaszkolás**

Az FPA elszórtan a felhasználó által látható ellentétes polaritású (fekete/fehér) pixeleket (képpontokat) hozhat létre. Ezek a pixelek nincsenek hatással a rendszer teljesítményére és megbízhatóságára, bár bizonyos esetekben a felhasználó le kívánhatja takarni ilyen típusú pixeleket.

Megjelenik egy speciális szálkereszt, melynek középén egy villogó pont található. Erre a szálkeresztre az útmutatóban a BP-kurzor elnevezést használjuk.

A hibás pixelek kétféle módon fedhetők le: manuálisan vagy automatikusan

## <span id="page-4-2"></span>**Az automatikus maszkolás lépései:**

1. Takarja le a frontlencsét, hogy egy egyenletes hátteret kaphasson.

2. Nyomja meg egyszerre a **Főkapcsolót é**s a **FEL** iránygombot. Az automatikus maszkolás egy másodpercen belül megtörténik, melynek kijelzésére villog a kurzor és megjelenik az alábbi üzenet:

## **Auto BP Mask**

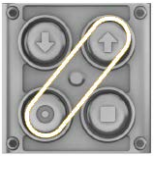

Igény esetén az **Auto BP** maszkolási **térkép törölhető** a **JOBB** és a **LE** iránygombok egyszerre történő megnyomásával. Ilyenkor néhány pillanatra megjelenik az alábbi üzenet:

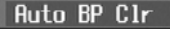

NE FELEDJE! Ha az "Automatikus BP maszkolás funkció" használatakor nincs letakarva a frontlencse, sok pixel tévesen lesz hibás pixelnek minősítve, ami nem kívánt képi megjelenítést okozhat. Ilyenkor az "Auto BP Map Erase" (automatikus BP térkép törlése) funkció használatával visszavonható a módosítás.

## <span id="page-4-3"></span>**A manuális maszkolás lépései:**

A BP-kurzor mozgatása a képterületen a **FEL, LE** gombokkal végezhető. A **MÓD** gomb megnyomásával változtatható meg a BP-kurzor tengelyirányú mozgása (függőleges, vízszintes).

Horizontal Vertical

A maszkolási térkép megmutatható és elrejthető a **Főkapcsoló** és a **JOBB** iránygomb egyidejű megnyomásával.

BP Map Show BP Map Hide

A pixel maszkolásához / maszkolásának megszüntetéséhez nyomja meg egyszerre a **MÓD** és a **Fel** gombot.

Ha a BP-térkép **el van rejtve**, a **MÓD + FEL** gombkombinációval hajtható végre egy pixel maszkolása. Ekkor megjelenik az erre utaló üzenet:

## Masked

Ha a BP-térkép **látható**, a **MÓD + FEL** gombkombinációval hajtható végre egy maszkolt (letakart) pixel maszkolásának megszüntetése. Ekkor megjelenik az erre utaló üzenet:

## Cleared

A Manual BP művelet befejezése után a BP-térképet el kell menteni. Ennek elvégzéséhez nyomja meg egyszerre a **FEL+LE** iránygombokat. Megerősítésként megjelenik az alábbi üzenet:

## BP Map Save

Az üzemmódból való kilépéshez nyomja meg röviden a **Főkapcsolót**.

## <span id="page-4-4"></span>**Garanciális tudnivalók**

1 év forgalmazói garancia a vonatkozó jogszabályoknak megfelelően. Lásd a mellékelt magyar nyelvű

jótállási jegyet. 7 év korlátozott gyártói garancia a gyártási- és anyaghibákra vonatkozóan.

### *Az előzetes értesítés nélküli változtatás joga fenntartva!*

**Figyelem!**

*A terméket használata során ne tegye ki semmilyen elkerülhető kémiai, fizikai behatásnak, sokknak, amelyről sejthető vagy ismert, hogy a károsodását okozhatja. Kerülje el, hogy a terméket karbantartás elmaradása vagy más mulasztás-jellegű hatás vagy kár érje.* 

*Úgy a szállítás, tárolás, mint a használat során vigyázzon az eszközre. Óvja a rázkódástól, súrlódástól, ütődéstől, sugárzásoktól (pl. de nem kizárólag víz-, napsugárzás, elektromos, hő- vagy mágneses hatás). Ne engedje, hogy vegyi anyag vagy más behatás érje, mindig használja tiszta kézzel.*

<u>A termék a jellegéből fakadóan folyamatosan nagy sokk-terhelést kap, ami igen ritkán okozhatja az optikai</u><br><u>rendszerben szennyeződés megjelenését. Amennyiben egy ilyen szennyeződés nem zárja ki a rendeltetés-</u> <u>szerű használatot, úgy annak megjelenése nem tekinthető meghibásodásnak, és a jelenség kiküszöbölését</u><br><u>a Vásárló kérésére garancia időn belül ingyenes karbantartás keretében végezzük, melynek határideje</u> *meghaladhatja a 30 napot.*

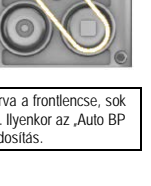

**Tartalom** Modellváltozatok.

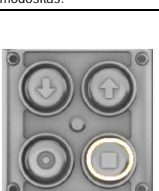

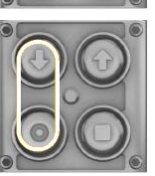

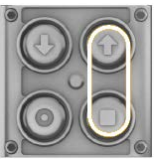

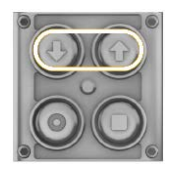

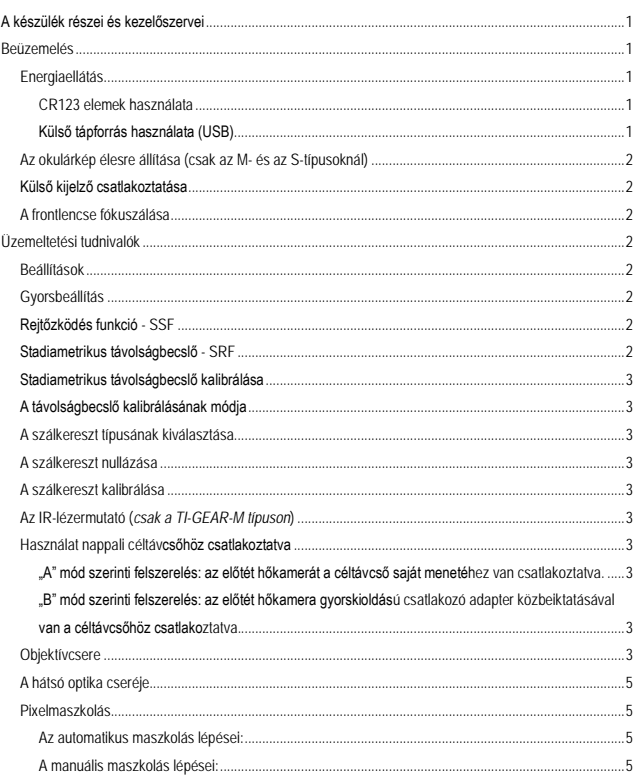

Garanciális tudnivalók [............................................................................................................................................ 5](#page-4-4)